## **Rechnungen - Übersicht Liste Rechnungen**

Auf *Finanzen* **⇒** *Ausgangsbelege* **⇒** *Rechnungen* sehen Sie Ihre bisher erstellten Rechnungen.

In dieser Ansicht können Sie neue Rechnungen erstellen und bestehende Rechnungen sichten oder herunterladen.

**KleanApp** 

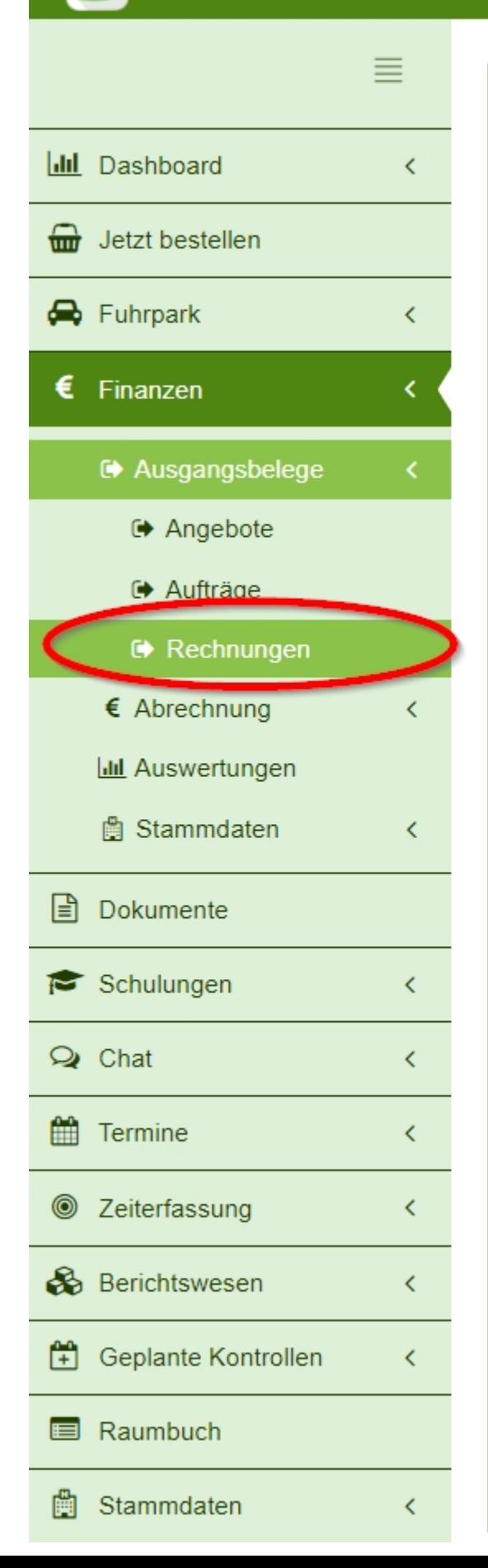

## Rechnungen

■ 01.01.2022 - 31.12.2022 ▼

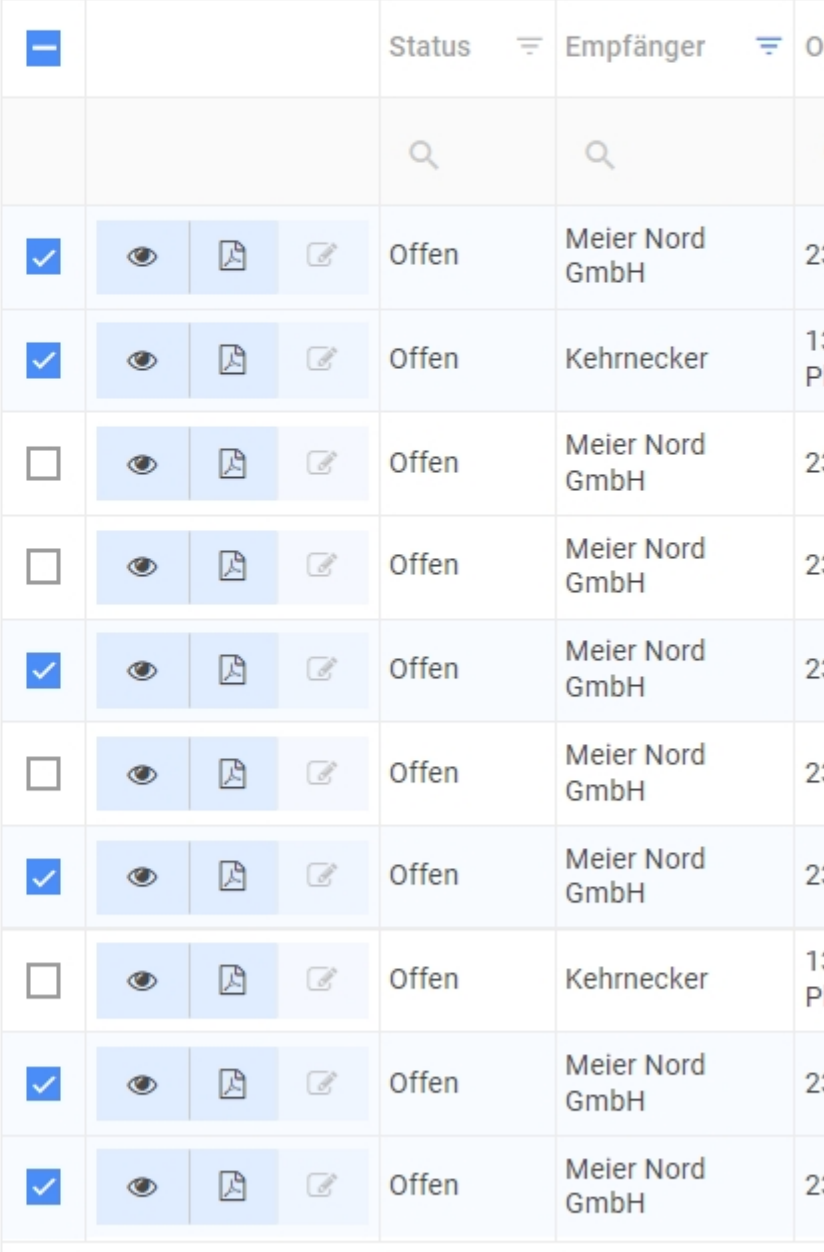

= [Erstellt] Ist enthalten in('2022/10/6', '2022/10/11') Und  $\checkmark$ 

Rechnungen Bezahlt

Um eine neue Rechnung zu erstellen, klicken Sie auf den blauen Button oben rechts *Neuen Rechnung erstellen*. Sie kommen daraufhin zur [Rechnungserstellung.](https://www.kleanapp.net/de/Knowledgebase/View/543)

Die komplette Liste kann als **Excel Sheet exportiert** werden, drücken Sie hierzu auf den Button rechts über der Liste.

Die Rechnungen in der Liste können über die Buttons links in der Zeile **angesehen**, als **PDF heruntergeladen** oder weiter **bearbeitet** werden.

Rechnungen können über einen Haken ganz links in der Liste ausgewählt werden und über den grünen Button ganz unten auf den Status **Bezahlt gesetzt** werden.

[<](https://www.kleanapp.net/de/Knowledgebase/View/537) [Auftragsansicht](https://www.kleanapp.net/de/Knowledgebase/View/537) [Rechnungserstellung](https://www.kleanapp.net/de/Knowledgebase/View/543) [von](https://www.kleanapp.net/de/Knowledgebase/View/543) [Aufträgen](https://www.kleanapp.net/de/Knowledgebase/View/543) [>](https://www.kleanapp.net/de/Knowledgebase/View/543)